# **GE Fanuc – Ethernet using SRTP protocol**

The GeFanuc\_Ethernet communication driver implements communication with GeFanuc PLCs using its SRTP protocol. It operates as a Master on TCP/IP networks. The communication blocks are dynamically created according to the pooling cycle defined on the AccessType for each point.

# Summary Information

**Communication Driver Name:** GeFanuc\_Ethernet

**Implementation DLL:** T.ProtocolDriver. GeFanuc\_Ethernet.dll

**Protocol:** SRTP

**Interface:** TCP/IP

**PLC types supported:** Series 90 PLC and compatibles

**Communication block size:** User configurable. Default is 512

**Max number of nodes:** User defined

**PC Hardware requirements:** Standard PC Ethernet interface board

**Supported Operands:**

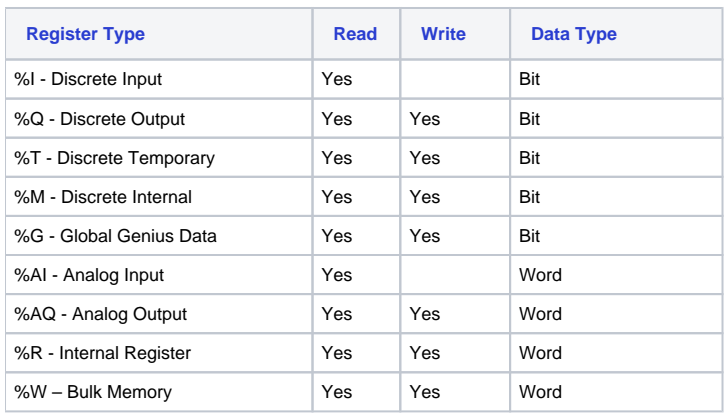

# Channel Configuration

## **Protocol Options**

**BlockSize:** Defines the maximum amount of items per group. The default value is 3. If the communication points are configured in sequence and the BlockSize equals 3, the driver can create the internal groups with 3 words or 24 bits.

## **Settings**

TCP/IP:

**NodeConnections:** Defines the maximum number of parallel requests that will be sent to each node (asynchronous communication)

## Node Configuration

### **Station Configuration**

TCP/IP:

Station syntax: <IP address>;<Port>

#### Where:

**<IP address>** = The IP address of the slave device in the GeFanuc network **<Port>** = The TCP/IP Port that connects to the slave device

E.g.: 192.168.1.1;18245

# Point Configuration

The syntax for the GeFanuc\_Ethernet communication points is: <RegisterType><Address>

Where :

#### **RegisterType:**

- %I Discrete Input
- %Q Discrete Output
- %T Discrete Temporary
- %M Discrete Internal
- %G Global Genius Data
- %AI Analog Input
- %AQ Analog Output
- %R Internal Register
- %W Bulk Memory

#### **Address:** Address number

Examples:

- $\degree$  %10010 RegisterType = %I, Address = 10
- $\degree$  %Q0020 RegisterType = %Q, Address = 20
- $\degree$  %M0045 RegisterType = %M, Address = 45
- $\degree$  %AQ0100 RegisterType = %AQ, Address = 100

## **Troubleshoot**

The status of the driver's execution can be observed through the diagnostic tools, which are:

- Trace window
- Property Watch
- Module Information

The above tools indicate if the operations have succeeded or have failed. A status of 0 (zero) means communication is successful. Negative values indicate internal driver errors, and positive values indicate protocol error codes.